## Getting started with Sora

## With Sora, you can get free eBooks from your school.

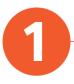

Install the Sora app from the Apple App Store or Google Play Store, or go to https://soraapp.com/welcome/login/202765.

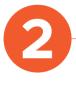

If you have downloaded the app, enter wsdlcwi as the setup code, then sign in.

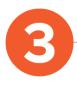

Browse the **Explore** tab and borrow a book. Your book will open so you can start reading right away.

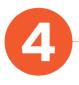

Close the book and go to your **Shelf** to see all your books (including assignments). From there, you can:

- Tap Open Book to read the book.
- Tap Options to renew or return the book, get to your notes and highlights, and more.